# **MACINTOSH**

*di Raffaello De Masi*

# **Microsoft Excel™**

*S za, che conosco da vent'anni; è tavolta voglio parlarvi di una ragazuna di quelle persone che non si incontrano quasi mai nella vita,* ma *sono proprio quelle che contano; dalla pelle scura, occhi* e *capelli nerissimi; si chia*ma *C'meli, per il maledetto amore di chi le ha dato il nome per una bellissima novella di Cordwainer Smith.*

*È una di quelle donne che colpiscono l'interlocutore appena* ce *l'hanno di fronte con una grazia* e *una dolcezza che non nascondono una grinta fuori dal comune; colpisce per la sua parlata strana, con una ((erre roulé» mai sentita altrove; guida una Mitsubishi con il piglio di un uomo, anche* se *magari ha addosso una pelliccia di lince che la fa sembrare un batuffolo di piume.*

*Per come mi accorgo di descriverla in queste righe il lettore penserà: ((Sarà come minimo la moglie!». Invece no, per uno di quei giochi della vita che ti portano lontano dalle cose che desideri* o a *cui tieni particolarmente.*

*C'meli, per me, è Excel! La prima è tutto ciò che può desiderare un uomo in una donna, il secondo (strano accostamento) è quello che un uomo potrà mai avere in uno spreadsheet. Excel, già nella versione* <sup>7</sup> ... *era quanto di meglio si potesse desiderare; potenza, grinta, velocità, efficienza; anche per* me *che, negli ultimi tempi, ho cercato di dare fondo* a *tutte le risorse di questo foglio, non erano ancora state esplorate bene tutte le possibilità; già nella versione 7.5... erano state aggiunte cose che neppure mi sarei immaginato.*

*Ed ecco comparire la versione* 2, *pri*ma *in originale* e *poi, dopo poco tempo, in italiano. Come resistere alla tentazione di fame immediatamente una prova?*

#### *1/ pacchetto*

Per la verità, quello che ho ricevuto era l'upgrading in italiano del package in lingua originale. Così com'è è composto di soli quattro pezzi, rappresentati dalla pesante guida di riferimento, da una più. piccola (ma di poco) guida alle funzioni e macro, di un manualetto da sottomano, con gli shortcut. e da una striscia di plastica autoadesiva, di cui parleremo tra poco. Il tutto si integra col materiale contenuto nella confezione originale, rappresentato tra l'altro, da un prezioso

volumetto di esempi molto ben realizzati.

Accanto a questo materiale c'è il sofficiume, rappresentato da tre dischetti; nel primo c'è il programma vero e proprio, che lo occupa per intero (774K in totale, una quarantina in più di quello in lingua originale: per la verità contiene altri due file, invisibili, destinati a gestire la protezione software). nel secondo, oltre al solito «readme» dell'ultima ora, c'è il già noto «Dialog editor» e qualche esempio, tradotto dalla versione originaria.

Il terzo dischetto è una copia di backup del primo, ed è riservato ad archivio nel caso che il primo desse forfait; il programma, come abbiamo appena accennato, è protetto con una chiave software, secondo una consuetudine piuttosto discutibile adottata dalla Microsoft nei confronti del mercato italiano per la maggior parte dei suoi applicativi. Come al solito faccio rilevare che questa tecnica, illusoriamente destinata a sconfiggere i pirati, si rivela alla fin fine solo un fastidio per le persone oneste e sprovvedute. Tanto per aggiungere «al chilo la giunta» come si dice dalle mie parti, il programma è protetto anche per quanto attiene alla installazione su HO: il disco permette, bontà loro, una sola installazione che, però è recuperabile, vale a dire che è possibile eseguire il «viaggio di ritorno», recuperando dall'HO sul dischetto originale la installazione eseguita.

Come tutte le protezioni, anche questa funziona poco in mano a un utente appena appena esperto; sembra la corsa dietro al vento! Mentre la vecchia versione 1.5 era duplicabile con Copy Il versione 7, qui occorre una nuova versione del copiatore; ma basta un tool appena più sofisticato, come lo Zap et similia, per farla in barba a tutte le protezioni di questo mondo.

A ulteriore modello del furto alla chiesa di Santa Chiara, la Microsoft ha inserito anche la personalizzazione del programma (come se «l'onesto pirata» fosse tanto ingenuo da battere il suo nome); anche qui la cosa è talmente ingenua da far sorridere; il nome dell'utilizzatore è custodito in un Data Fork leggibile e modificabile dal più scalcagnato tool di utility. La storia è sempre la stessa; l'ha capita Borland, di cui nessuno si sognerebbe di copiare i pacchetti, perché fanno tanta fatica a capirla gli altri che poi si lamentano della piaga della pirateria?

Dicevamo dell'adesivo di plastica accluso al package; esso è destinato alla sola tastiera espansa e si dimostra di grande utilità, in quanto riassume tutte le funzioni riservate ai tasti funzione e ad alcune combinazioni di tasti; sebbene Excel non sia infarcito di shortcut come Word, la cosa non dispiace affatto e rende la vita senz'altro più facile.

#### *Esplorando Excel*

Excel è articolato in tre aree, ambienti di base, cui, manco a dirlo corrispondono tre finestre complementari; «l'area

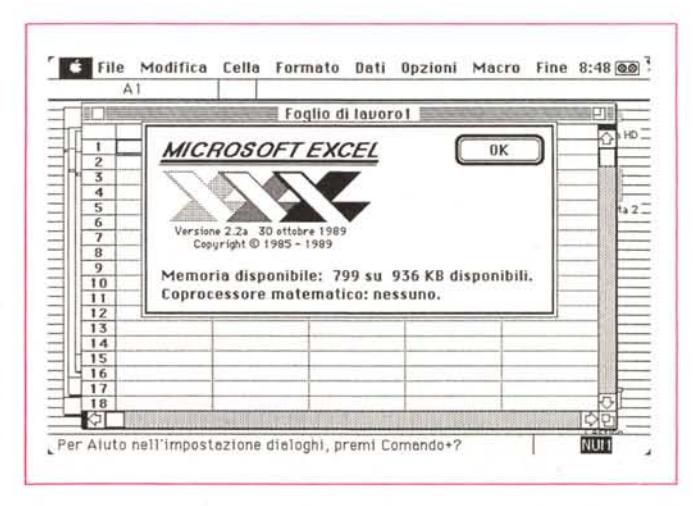

*La presentation window di Excel* 2.2. *con evidenziata la disponibilità di memoria*

#### **Microsoft Excel™**

*versione 2.2 Foglio elettronico generatore di grafici* e *database. Microsoft Corporation 16011 NE 36th Way Box 97017 Redmond. WA 98073*

*Microsoft Italiana Via Cassanese.* 224 *Pal. Tiepolo 20090 Segrate* **Prezzo:** *L. 900.000* + *IVA 9%*

foglio di lavoro», «l'area grafica» e il foglio delle «macro».

La prima è il tool di base del pacchetto; nella più rigorosa e tradizionale veste di spreadsheet. Excel non ha abbandonato la classica notazione a casellario ereditata fin dai tempi del leggendario VisiCalc; owiamente la somiglianza è tutta qui; il rapporto è di uno a mille!

Il programma, sebbene di 800K circa, non è presente in memoria completamente; grazie alla particolare tecnica della segmentazione, vengono mediamente occupati circa 250K di memoria centrale; questo rende anche questa versione utilizzabile su macchine della classe del 512 Enhanced, del Plus e dell'SE con 1 Mega di memoria centrale, anche se 2 Mb di RAM sono la base minima per una gestione veloce di fogli appena più che ridottissimi.

Il menu a barra è composto da 8 elementi principali, oltre la «mela» che, sotto le informazioni, evidenzia la quantità di memoria disponibile e la presenza di coprocessore matematico (che viene riconosciuto automaticamente, e la cui utilizzazione e presenza è del tutto trasparente all'utente). Alla base del foglio esiste una finestrina che ricorda costantemente la tecnica di accesso all'help in linea, molto ben organizzato visto che occupa la bellezza di 300K circa.

E passiamo al foglio vero e proprio di caratteristiche di tutto rispetto; tentando una similitudine si potrebbe dire che Excel sta a Wingz come un ingegnere sta a un architetto. Quello che in Wingz è grazia e look, in Excel è tecnica e

> $\blacksquare$  **Alimentazione:**  $\enspace \odot$  **Automatica**  $\enspace \enspace \odot$  **Manuale** 18J Anleprlmo <sup>O</sup> Slompo o colori **stampa** @ Foglio O Nole O [nlrombl

Per Aluto nell'impostazione dialoghi, premi Comando+?

Copie: **0** 

**• . Modiflc8 [ella Formoto Dati Opzioni Macro Fine 8 57 (!j) ~ LaserWriter** "LaserWriter II NT" 5.2 CJK

Coperllno: @ No O Primo Poglno O Uilimo Pogino ~

defi dimensional della fondazione

esertUriter II NT" 52<br>Pogine: @Tulle 0 Do: R: R: ARD

forza bruta. Senza sprecare energie nell'aumentare a dismisura l'ampiezza del foglio (16.384x256 celle disponibili, ma chi avrà mai la forza di utilizzarle tutte?) i progettisti di Excel hanno riservato tutte le loro energie nel dotare la loro creatura delle più ampie e sofisticate funzioni. Il primo gran vantaggio rispetto alla versione precedente è soprattutto pratico; la barra di scorrimento è fatta per esplorare solo la parte di foglio effettivamente impegnata nel calcolo; tutto ciò è di grande utilità in quanto non si rischia, come altrove, di saltare centinaia o migliaia di posti sbagliando di pochi millimetri nell'azionare la barra. Ancora, la maggior parte delle funzioni presenti sono legate direttamente (bene) alla memoria disponibile, e, comunque, sono del tutto personalizzabili (è possibile, ad esempio, costruire funzioni di giornoora sofisticatissime); ancora, nelle funzioni di database vediamo caratteristiche di relazionalità che neppure ci immagineremmo in un programma che poi un database non è. Ma vediamo in maniera più organica le diverse parti di questo mostro.

#### */I worksheet di base*

Il foglio di lavoro di base è preregolato ad una larghezza di 12 caratteri e ad una altezza tale da far leggere un carattere Geneva da 10 punti; si tratta di una regolazione generica, che non ha alcun significato particolare, e che, owiamente, va modificata secondo le nostre esi-

*Le diverse opzioni di stampa* e *salvataggio; interessante* le *comune ad altri pacchetti Microsoft! la possibilità di dare uno sguardo alla pagina finita.*

kanatika ak

**inighezza** 

púbaso

NUT

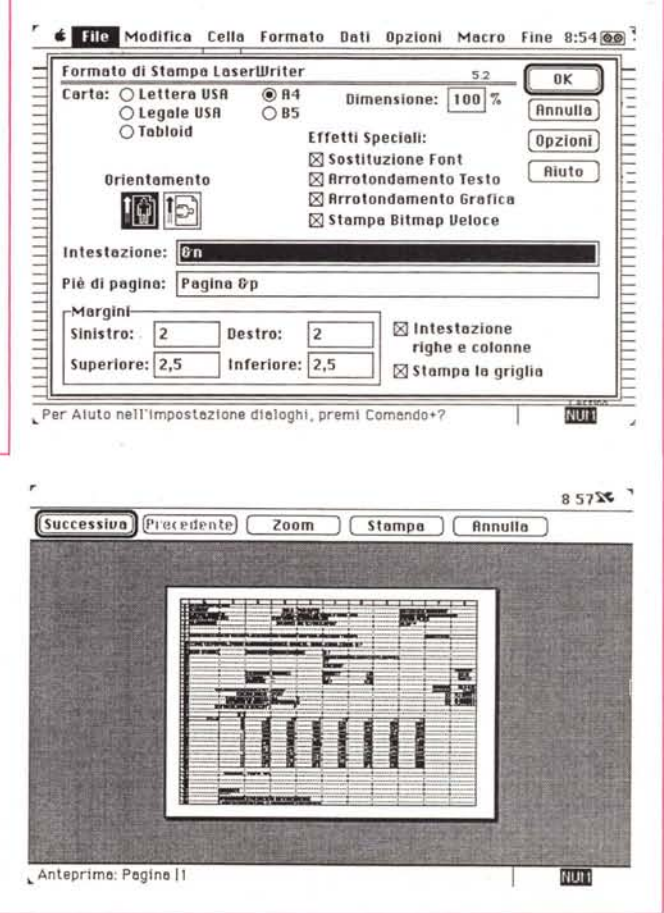

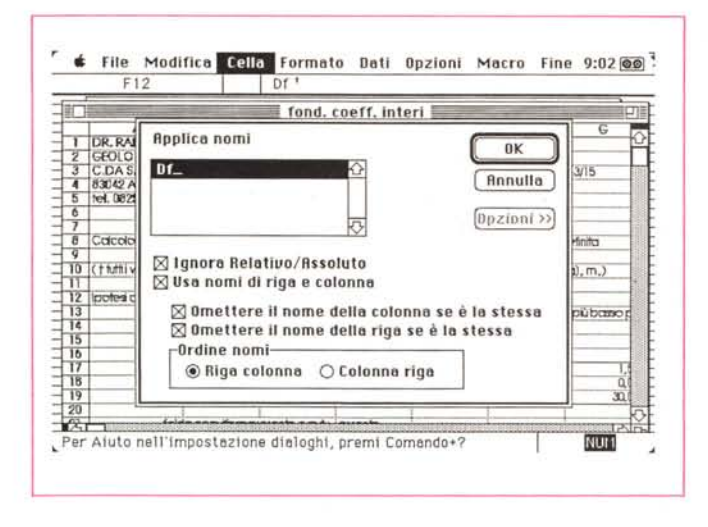

*La possibilità di assegnazione di nomi, vera caratteristica vincente nel caso di fogli particolarmente complessi.*

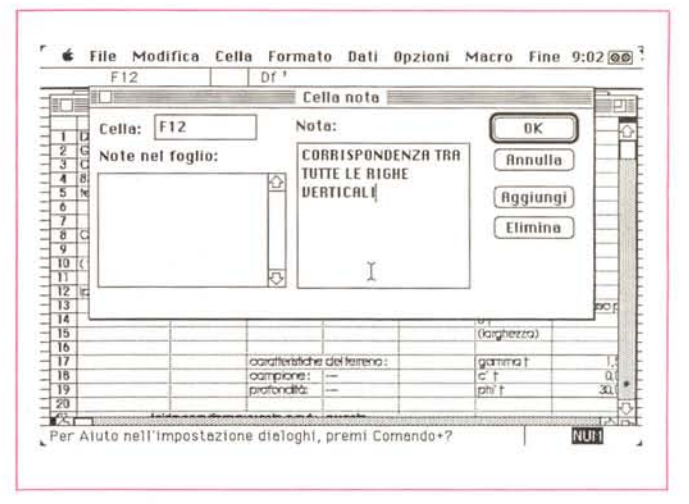

*Una delle nove opzioni presenti in questo pacchetto, la disponibilità del foglio note.*

genze; la colonna può raggiungere l'ampiezza di 255 caratteri e l'altezza di 409 punti; ciononostante, e questa è una limitazione, lo scritto resta sulla prima riga e non è possibile utilizzare una altezza superiore a quella standard per funzioni, ancorché ridotte, di word processing (sotto questo punto di vista Trapeze, di cui parleremo la prossima volta, dà punti a tutti). Le specifiche del foglio sono riportate a lato; ricorderemo qui, a titolo di esempio, la utilizzabilità di font e grandezze e stili, i ben 128 tipi di formato (numerico, di data, personalizzati) diversi, la precisione dei numeri fino alla quindicesima posizione, le 131 funzioni incorporate, il numero virtualmente infinito di finestre e tabelle, numero limitato solo dalla memoria disponibile, la digitazione completamente assistita di nomi e funzioni, il ricalcolo

automatico intelligente (vengono ricalcolate solo le caselle che sarebbero modificabili dalla introduzione di nuovi valori nel foglio). la gestione a matrici sparse, e così via.

Chi ha già usato in maniera professionale le precedenti versioni di Excel, in particolare la 1.5... non ha trovato poi molto di più, nel mio dire, di quanto non fosse già abituato a vedere nella versione più vecchia in suo possesso; sarebbe un errore sottovalutare lo sforzo eseguito dagli implementatori per giungere a questa nuova versione. A parte l'introduzione di almeno una quarantina di nuove funzioni, e la introduzione di ben 224 funzioni macro già incorporate, tutte le funzioni già esistenti sono state rivisitate e migliorate, anche in maniera notevole (si pensi ad esempio alla possibilità di costruire un database con oltre 16000 record  $\times$  256 numero di campi  $\times$  255 caratteri).

Il foglio di base, oggi è servito da una «velina» se così si può dire, di «note»; cosa è una nota? Semplice, come l'uovo di Colombo. Un foglio note può essere pensato come un foglio del tutto simile a quello principale, e da esso coperto, che incamera, nelle celle corrispondenti, commenti, evidenziature, informazioni, o tutto quanto può essere di aiuto per tenere a mente quello che è invece nel foglio principale; tanto per fare un parallelo, è come se un programmatore disponesse, per ogni riga del programma, di una sottoriga in cui inserire, se necessario, un REM relativo alla riga principale stessa.

Si tratta di una utility di indubbia efficacia, se si considera che è possibile associare a ogni cella una nota (magari

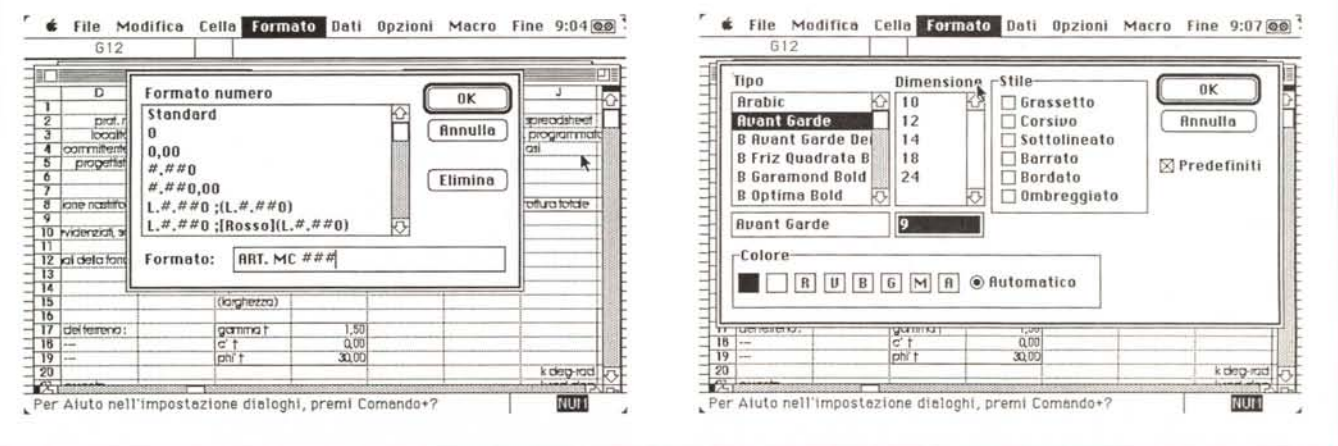

*Le formattazioni disponibili che, nel cas.o dei numeri. sono ulteriormente personalizzabili dall'utente.*

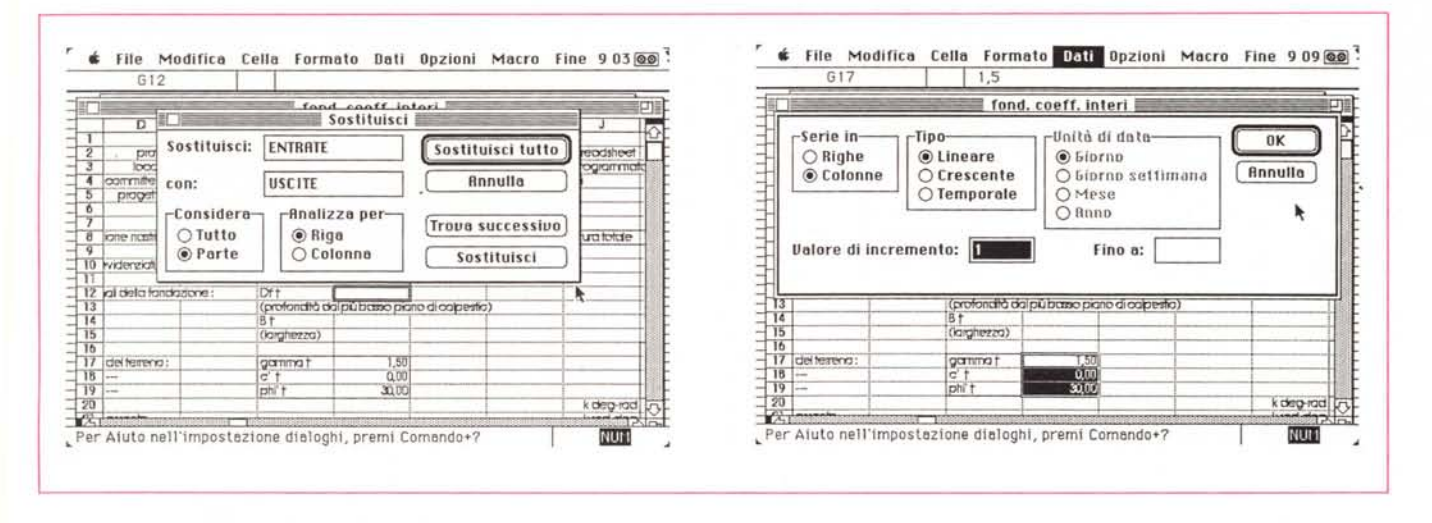

Funzioni di database, certo non al top delle prestazioni, ma superiori a tutto quanto visto finora altrove

creandosi una macro, anche con Macromaker e Automac). C'è da tener presente che le note possono essere applicate non solo al foglio di lavoro, ma anche al foglio macro (indubbia in questo caso l'utilità) e che ogni nota può mostrare nove tipi diversi di informazioni dettagliate circa la cella attiva (v. figura). È possibile, ancora, scorrere, mentre ancora la finestra informazioni è sullo schermo, rapidamente tutte le celle del foglio o intervalli stessi del foglio, usando un comando speciale.

Si è già detto del numero massimo di fuzioni personalizzate, limitato solo dalla memoria disponibile, così come solo da questa è limitato il numero massimo di nomi, di tabelle e di finestre per foglio di lavoro. E aumentato il numero massimo delle iterazioni (giunto a 32767) e il numero di chiavi per l'ordinamento dei database (ma di questo parleremo tra poco). La gestione del colore è completa, con sedici colori di primo piano, sedici colori di sfondo, e 2656 combinazioni possibili. Le possibilità offerte dalla LaserWriter sono, oggi, sfruttabili più a fondo, anche se non è ancora possibile acquisire tutte le potenzialità del Post-Script. Infine il calcolo è stato meglio ottimizzato, con un aumento di velocità, rispetto alla versione precedente, di circa il 30% (a proposito, utilizzando il Multifinder, si presenta uno strano bug; eseguendo il calcolo manuale di grandi fogli di lavoro, occorre prestare attenzione, in quanto, probabilmente per interferenza dell'algoritmo di ricalcolo con il sistema di controllo e gestione di Multifinder, può capitare che il calcolo si fermi senza che sia stato esteso a tutte le celle del foglio di lavoro; speriamo che la Microsoft si sia accorta di ciò e vi

# *Le caratteristiche di Excel in breve*

#### **Foglio di base**

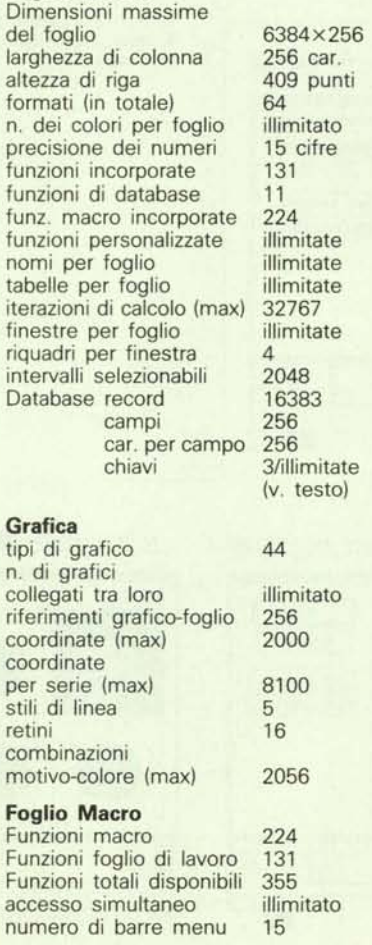

ponga immediatamente rimedio, visto che si tratta di qualcosa che può portare a errori di valutazione dei risultati dawero gravi; vi suggerisco, se mi consentite un escamotage; se si vuoi essere davvero sicuri del risultato basta eseguire un salvataggio del foglio: poiché Excel prima di questa operazione ricalcola tutte le celle, il gioco è fatto e il problema aggirato).

Prima di chiudere sul worksheet. qualche accenno al database; come ben noto in tutti i programmi di questo genere, a cominciare dal vecchio Lotus-Jazz e Quartet prima maniera, questo è sempre il tallone d'Achilie di pacchetti di questo genere. Excel si comporta, come un buon database, anche se senza tante sofisticazioni; le caratteristiche di DB qui presente non possono certo

### *Scambio di dati tra Excel* **e** *altri formati*

Apertura e salvataggio diretto dei file secondo formati prefissabili.

#### **QuickSwitch con Microsoft Word**

Formati supportati: testo, valori separati dalle virgole, formato Sylk, formato Lotus 123 versione 1 e 2, formato Data Interchange, formato DBase II e III. Identificazione dei formati:

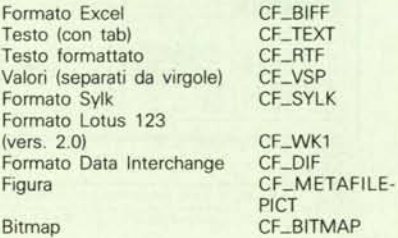

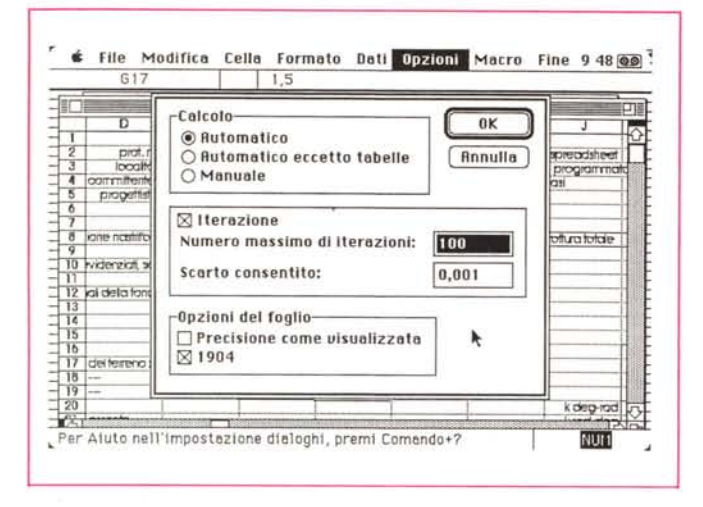

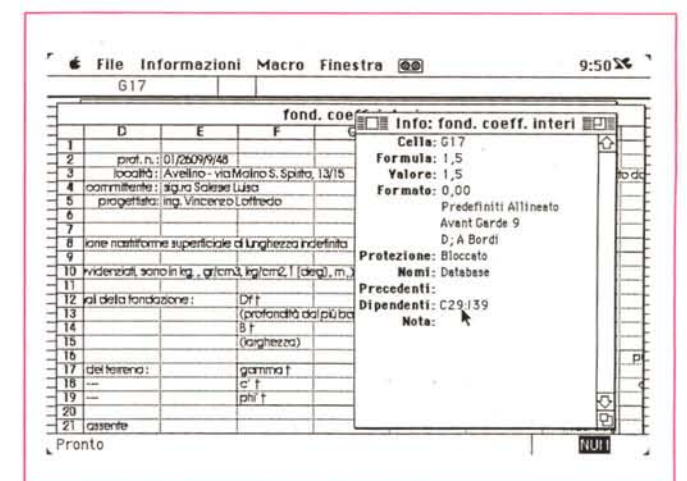

*Il menu opzioni, tra cui utilissima la possibilità di determinare* i*loop di iterazione* e *gli scarti accettabili relativi.*

*La finestra di informazioni relative alla cella; peccato non* si *possa intervenire direttamente* su *di essa per modificare* i *parametri* in *vigore.*

paragonarsi a un FileMaker, a un Reflex o a un Business Filevision, ma consentono interazione tra moduli, impostazione di campi calcolati e protetti, definizione di criteri immediati o calcolati nel foglio di lavoro, estrazione dal database di altri fogli di lavoro, e relativi collegamenti; non male, in fondo, per una

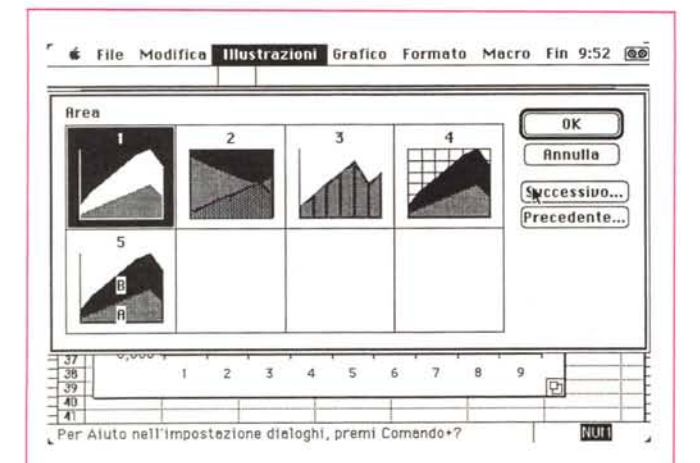

*Una miscellanea di formati disponibili* in *ambiente grafico.*

aggiunta a un programma che fondamentalmente è chiamato a fare cose diverse.

Sotto questo punto di vista il database è corredato, sul manuale, di una stringata ma chiara e esauriente sezione di riferimento. Il numero massimo di record è di 16383, con 256 capi per ogni record (non male, per la verità); la lunghezza massima di campo è rappresentata dai soliti 255 caratteri (non si poteva davvero chiedere di più). Mentre è possibile chiamare fino a un massimo di tre chiavi per l'ordinamento, numero che diviene virtualmente illimitato quando si usano ordinamenti consecutivi.

#### *L'area grafica*

Microsoft Excel non dispone, come Wingz e come Trapeze, di grafica integrata direttamente nel foglio di lavoro;

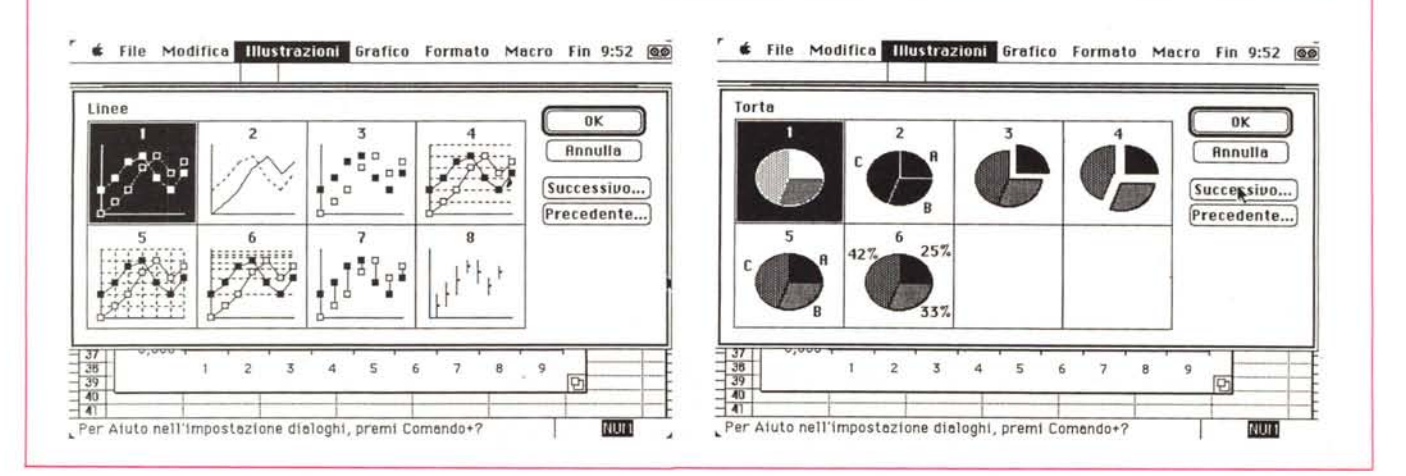

 $\cdot$ 

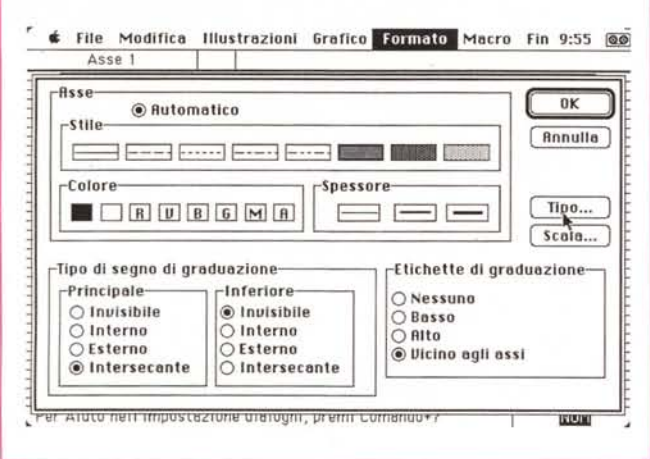

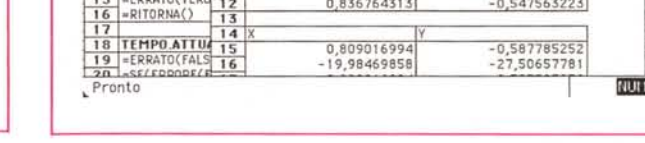

 $\equiv$  Orologiog  $\equiv$ 

iu.

 $\begin{array}{|c|c|c|}\n\hline\n1 & \text{Queta condition m} \\
\hline\n2 & \text{se1} & \text{Gaussian} \\
\hline\n3 & \text{fer} & \text{d} & \text{Diq} \\
\hline\n\end{array}$ 

 $=RICALCOLO()$ 

 $= VALA(A13)$ ERRATO(VERO

 $\frac{6}{7}$   $\frac{11}{119}$  $12$ 

 $\frac{1}{16}$  $\frac{10}{11}$ 

 $\frac{8}{9}$ 

Ancora in ambiente grafico un esempio di formattazione dei tool presenti

Una applicazione particolarmente interessante di macro e grafica: la simulazione di un orologio analogico.

f File Modifica Illustrazioni Grafico Formato Macro Fin1053 @

Orologiom

 $\overline{D}$ 

0,809016994

0,74314482

0.836764313

ante interessante, Devi

Drologiof

lo va utilizzato con<br>giom e il prodotto Orologiog.

31442 45389

3,769911184

5.703735996

 $-0.587785252$ 

 $-0,669130606$ 

 $-0.547563223$ 

per lavorare in grafica occorre aprire un foglio a parte (quando si apre un foglio il sistema chiede di scegliere tra foglio di lavoro, grafica e macro), cui trasferire col solito sistema di taglio e cucito dati selezionati in un foglio di lavoro. Le caratteristiche principali sono riassumibili nella formattazione diretta dei grafici con una serie di comandi da menu, la disponibilità di pulsanti per facilitare lo spostamento tra i comandi di formato, l'uso di frecce, legende, titoli e etichette di testo indipendenti o collegate. aggiornamento automatico delle coordinate mancanti o fuori range, inversione automatica facoltativa del motivo dei simboli grafici per i valori negativi, scale di diverso tipo (lineare, logaritmica e semilogaritmica), possibilità di scelta e customizzazione nella griglia principale e secondaria, degli assi e della spaziatura dei «tick» di gradazione delle categorie, impostazione automatica del tipo di grafico preferito, combinazione di grafico principale-sovraimpresso. Esistono ben 44 tipi di grafici diversi, ed è possibile collegare un numero illimitato di grafici a un foglio di base. Come d'altronde già in precedenza, è possibile tagliare tutto quanto presente sul foglio e conservarlo negli appunti, per poi incollarlo in qualunque programma di grafica per gli opportuni aggiusti e ridimensionamenti.

Si tratta di un package grafico di notevole valore, anche se sa di «déjà vu», essendo nient'altro che quanto presente nel vecchio Microsoft Chart; pur risentendo della pesante limitazione di non essere integrabile nel foglio di lavoro direttamente, dimostra una notevole flessibilità intrinseca e una ampia capacità di adattarsi a situazioni anche

piuttosto complesse. La separazione delle due aree (grafica e di calcolo) fornisce comunque al programma quella velocità che poi non è il fiore all'occhiello di Wingz.

#### L'area «macro»

Si tratta, probabilmente, dell'area che ha subito le più sottili ed efficienti modifiche; resta comunque l'area di sviluppo più entusiasmante, rappresentando davvero lo stato dell'arte della tecnica programmatoria e una palestra efficace e potente di utilizzo da parte dell'utente più avanzato ed esperto (anche se è facilmente e utilmente accessibile anche da chi è ai primi passi nell'uso di questo programma).

Le caratteristiche di questo eccezionale ambiente sono così riassumibili: possesso di un completo linguaggio procedurale, condivisione di programmi (fogli) macro tra documenti, frasi macro per loop, possibilità di costruzione di tasti macro e di richiamo di biblioteche di subroutine, menu e finestre definibili dall'utente, uso del Dialog Editor (ne parleremo tra poco), accesso macro ai file ASCII, tanto per citare a braccio.

Ma che cosa è una macro Excel? (È qualcosa di più della solita macro Lotus o Quattro; non per niente ad esse è dedicata la maggior parte del secondo volume di accompagno del pacchetto). Una macro, per definizione generale, è un programma definito dall'utente o precostruito, che Excel utilizza per svolgere compiti e calcolo; esse si dividono in due gruppi fondamentali, i macrocomandi e le macrofunzioni.

I primi portano a termine una serie di operazioni (anche meccaniche, come una registrazione o una stampa) automaticamente, le seconde ricavano un valore da inserire in una formula o da visualizzare in una cella; resta comunque il principio fondamentale che la maggioranza delle funzioni del linguaggio Macro, a differenza di quelle del foglio di lavoro, ha la capacità di svolgere azioni, vale a dire di produrre modifiche in un documento o in una finestra. Il cambiamento di tipo di carattere, la selezione di un'area di lavoro, la definizione dei parametri di stampa o delle aree e dei criteri di gestione di un database, sono tutti esempi delle funzioni ottenibili attraverso il linguaggio **Macro** 

Per giungere a tanto, Excel oltre ai fogli di lavoro e ai grafici dispone di un terzo tipo di documenti: i fogli macro. L'aspetto è del tutto simile a quello dei fogli di lavoro, solo che verranno visualizzati in esso una serie di comandi mnemonici, destinati a eseguire operazioni. Il vero vantaggio di questo tipo di operazione è che non occorre mandare a memoria codici strani e particolari (anche se niente impedisce di battere alla tastiera interi fogli macro), ma che il «listato» della macro viene creato automaticamente chiedendo al programma di imparare (ricordate il «learn» di Wingz?) quello che stiamo eseguendo e di rieseguirlo in nostra vece.

Immaginiamo di voler registrare una macro di settaggio di base del nostro spreadsheet, con le relative preferenze in fatto di allineamento, bordature, cambio e setup di pagina, formato di numeri, eventuali intestazioni e protezioni della pagina, ecc. Niente di più semplice; basterà chiamare «Registra macro» e eseguire, una volta sola, le «operazioni

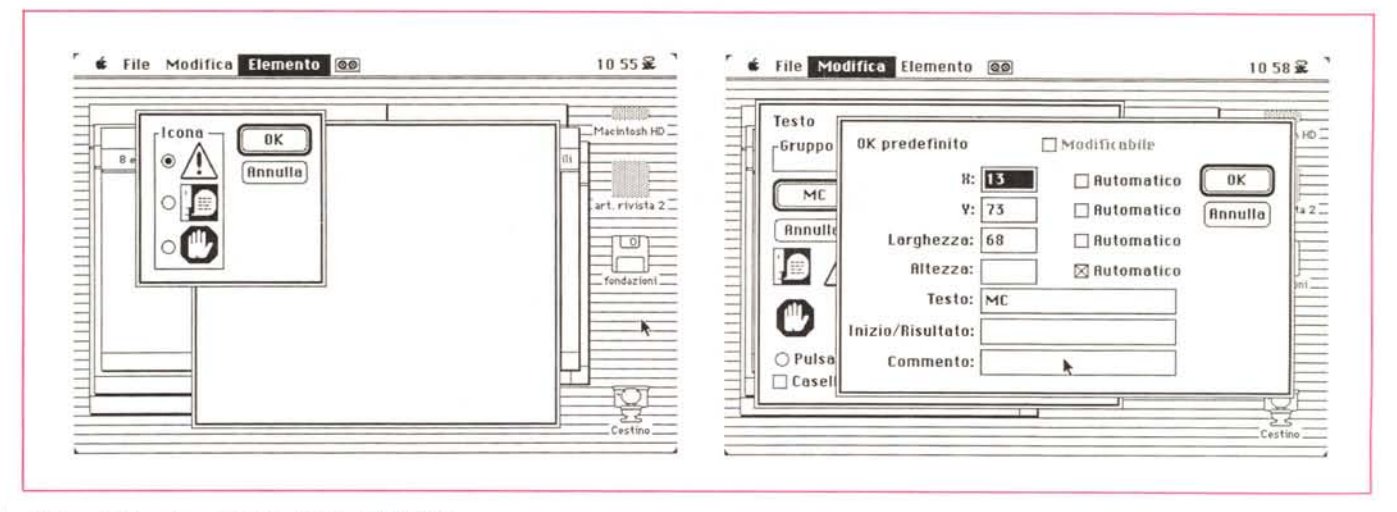

*/I Oialog Editor ed un esempio di sua utilizzazione.*

di impostazione»; il gioco è fatto visto che la volta successiva sarà solo necessario chiamare «Esegui macro...» perché venga rieseguito pedissequamente tutto ciò che era stato fatto in precedenza. Eseguire e modificare un macrocomando è gioco da ragazzi, dicevamo; ma è possibile andare ancora sul più fino, costruendo «macro razionali» o rendendo interattivi i comandi della macro stessa; in questo secondo caso l'esecuzione delle macro si ferma durante lo svolgimento di un compito e richiede informazioni necessarie per il proseguimento dell'azione. Ancora, esistono macro che richiamano altre macro (in sequenza virtualmente illimitata). e utilizzano macrofunzioni per chiamare macrocomandi e viceversa.

Visto che ci siamo, restiamo nel campo delle funzioni per interessarci di un argomento di grande impegno; il calcolo matriciale; Excel possiede quattro funzioni matriciali complesse, MDETER-MIN, MINVERSA, MMOLT, e TRA-SPORRE, che rappresentano notevoli facility precostituite per chi deve lavorare con questi operatori (non si dimentichi che è possibile costruirsi funzioni e macrofunzioni definite dall'utente, per cui è possibile in pratica eseguire praticamente tutte le operazioni matriciali di uso comune e specialistico (ahimé ricordo che dieci anni fa dovetti, per il mio HP, comprare una ROM dedicata del pezzo di circa un milione di lire).

#### */I Oial09 Editor*

Il linguaggio Macro consente di richiamare una macro attraverso la combinazione di tasti Command-Option e lettera. Si tratta di una possibilità molto comoda, ma le macchine di oggi ci hanno abituato a goderci la vita; allora, che cosa c'è di meglio che dimenticare certe strane combinazioni, e farci chiedere direttamente dal programma cosa desideriamo fare?

A ciò provvede il Dialog Editor, una applicazione già vista nella versione 1.5... che consente di creare, in maniera rapida e efficiente, delle finestre di dialogo personalizzate per i macrocomandi di Excel. Grazie a questa nuova utility, è possibile creare delle finestre di dialogo esattamente come si desiderano, ed inserire le relative informazioni in un foglio macro, il tutto in maniera assolutamente trasparente all'utente.

Il provvedimento è molto semplice, ma abbisogna di una piccola fatica a monte; per evitare di perdere poi tempo in modifiche tediose e asfissianti, è bene (cosa che comunque è sempre opportuno fare, in questo come in altri programmi e applicazioni) disegnare uno schema generale delle cose che si desiderano fare. Una volta schematizzato sulla carta il layout della finestra di dialogo che si desidera creare, avviare Dialog Editor, creare la nuova finestra con i tool a disposizione, copiare questa negli appunti, avviare o attivare (meglio se si lavora col Multifinder) Excel, e inserire le coordinate della finestra di dialogo in un foglio macro.

Il foglio macro conterrà automaticamente tutti i token per l'esecuzione delle relative macro collegate ai pulsanti o alle chiamate in generale presenti nel foglio. Il gioco è fatto; se si considera poi che, lavorando con un foglio macro, possiamo inserire quanti fogli di dialogo vogliamo, quant'è bella la vita facile!!

#### *Conclusioni*

Ricordate VisiCalc e le nottate di sudore per il relativo debug, così da giungere a un foglio che non fosse un'accozzaglia incomprensibile di numeri? Oggi Excel fa molto meglio, più in fretta e più facilmente. Grafica di prim'ordine, potenza di calcolo impressionante, fogli macro tanto facili da creare che ci vien spontaneo chiederci come si faceva prima! Credo che si possa conoscere a fondo Excel solo dopo diversi mesi di uso intenso e anche allora sarebbe tanto elastico e polimorfo da poter convincere l'utente a ricomiciare daccapo, stavolta sperimentando.

Credo che questa sia la vera arma di questo programma, la possibilità di sperimentazione; il principio è che con Excel non esiste niente che non sia modificabile in meglio. Dopo l'irrazionale antipatia che ho nutrito inizialmente per questo genere di pacchetti, da un anno è cominciato il mio grande amore per gli spreadsheet e per questo «mostro» in particolare; sebbene lo usi abbondantemente per il mio lavoro professionale, non passa settimana che non rivisiti i miei amati fogli per qualche modifica e miglioria che, magari, mi è venuta in mente durante una elucubrazione notturna (anche perché soffro d'insonnia). Limiti o difetti? Chi possiede solo pregi scagli la prima pietra! C'è qualche bug che ogni tanto fa capolino (cose da poco, senz' altro!). e la mancanza di grafica integrata nel foglio si fa un po' sentire (ma forse la cosa, come dicevamo avanti, è stata voluta, per non mortificare la velocità e la potenza di calcolo). Ma si dispone, se mi si consente il paragone che solo una volta ho usato su queste pagine (mi pare per Overvue 2.0). di una moto di grossa cilindrata, colla quale correre a proprio piacimento in una selva di numeri e funzioni; proprio come fa C'meli con la sua Mitsubishi.

# info\*

# Much More Than Just A Scanner - A SUPERIOR SOLUTION

- IBM PC/XT/AT/386 or MACINTOSH Compatibles
- Real 400 dpi resolution
- 3 halftones & 32 levels of grey
- 105 mm scanning width
- . The package comes complete with INFO Scanner, Interface Card, Guide Rail, La Palette (Scanning, Editing & Painting

#### software)& INFO OCR

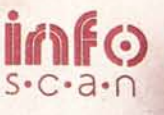

UTO CRACKERS

 $\left( -\right)$ 

.<br>. Man 7 Farget to text a complete<br>. . men house how he lower its Piri

槛

as form 1.10

nd organolises<br>an aggerat to<br>generics by

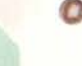

- . La Palette is a MS-Windows based, easy-to-use scanning & painting program for graphic art
- . 8 Text fonts in 6 styles and 107 **Sizes**
- . 256 colors and multiple Color Palette
- · Image merge function for A4 scanning
- · Supports virtual page function, no limitation for image scanning  $\epsilon$ editing
- · Supports EMS 4.0
- · Supports MSP, PCX, CUT, IMG, EPS (Compressed) TIFF Formats
- . Slide Show utility for automatic sequential display of individual screens
- · perfect for high-level presentations, DTP applications

**INFO OCR is a MS-Windows** based, professional OCR solution which recognizes a series of fonts through a rapid training A Text Integration function allows the recognition of A4 sized documents Exports text files to all popular

Word Processors and other PC **Applications** 

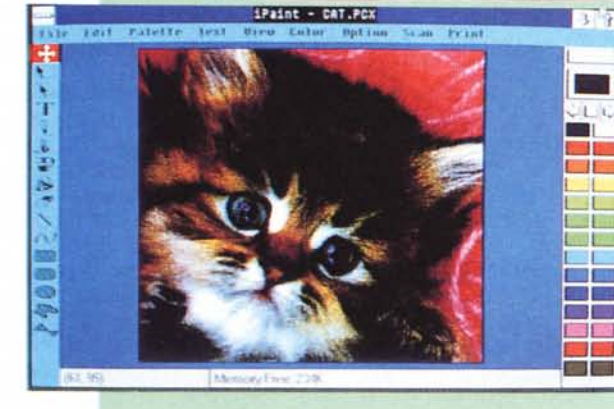

• MUSO2 - Microsoft & Mouse

- System Compatible Mouse · MUS05 - NEC Mouse · MUS08 - PS/2 Mouse
- · MUSOA Microsoft 2-key Mouse
- · MUSOC ATARI Mouse

## · OEM, DISTRIBUTOR WELCOME

**PRIMAX** 

**PRIMAX ELECTRONICS LTD.**<br>3RD FL., NO 123, SEC. 1, NEI HU RD.<br>TAIPEL, TAIWAN, R.O.C.<br>CABLE: "PRIMAHH" TAIPEI<br>TELEX: 28747 PRIMAHH TEL: 886-2-7961420<br>FAX: 886-2-7961427

FRANCE: INCOMA INT'L COMMUNICATION MACHINES<br>TEL: 47914702 TLX: 620294 FAX: 47336132<br>W. GERMANY: **INTRACOM VERTRIEES GMBH<br>TEL: 2353/3044 FAX: 2353/13131<br>HOLLAND: AXCENT ELECTRONICS B.V.**<br>TEL: 3404 13220 FAX: 3404 18936

QUALITY SERVICE INNOVATION

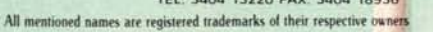

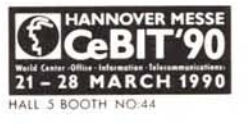